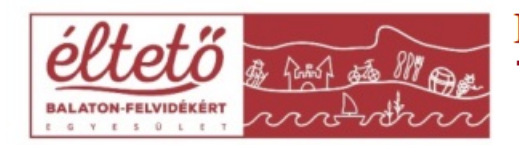

8330 Sümeg, Váralja u. 6. www.eltetobalatofelvidek.hu Tel: 87/350-111; Mobil: 70/654-3277 e-mail: kozpont@balatonleader.hu

## **Változásbejelentés menete mérföldkő módosítás esetén**

A szokásos ügyfélkapus bejelentés és képviselt kiválasztása.

- 1. Elektronikus kérelemkezelés
- 2. VP 2014-20
- 3. Változás bejelentés
- 4. Változás bejelentés
- Szükséges a Támogatói Okirat határozatszáma
- Mérföldkő módosítás
- $\triangleright$  A megnyílt felületen meg kell indokolni szövegesen a módosítás okát.
- Be kell írni a mérföldkövek számát, elérés dátumát, eredményeket és felhasználni kívánt támogatási összegeket.
- Érdemes leellenőrizni, hogy a mérföldkövenként tervezett támogatások összege megegyezik-e a Támogatói Okiratban meghatározott összeggel, mert a felület ezt nem figyelni.

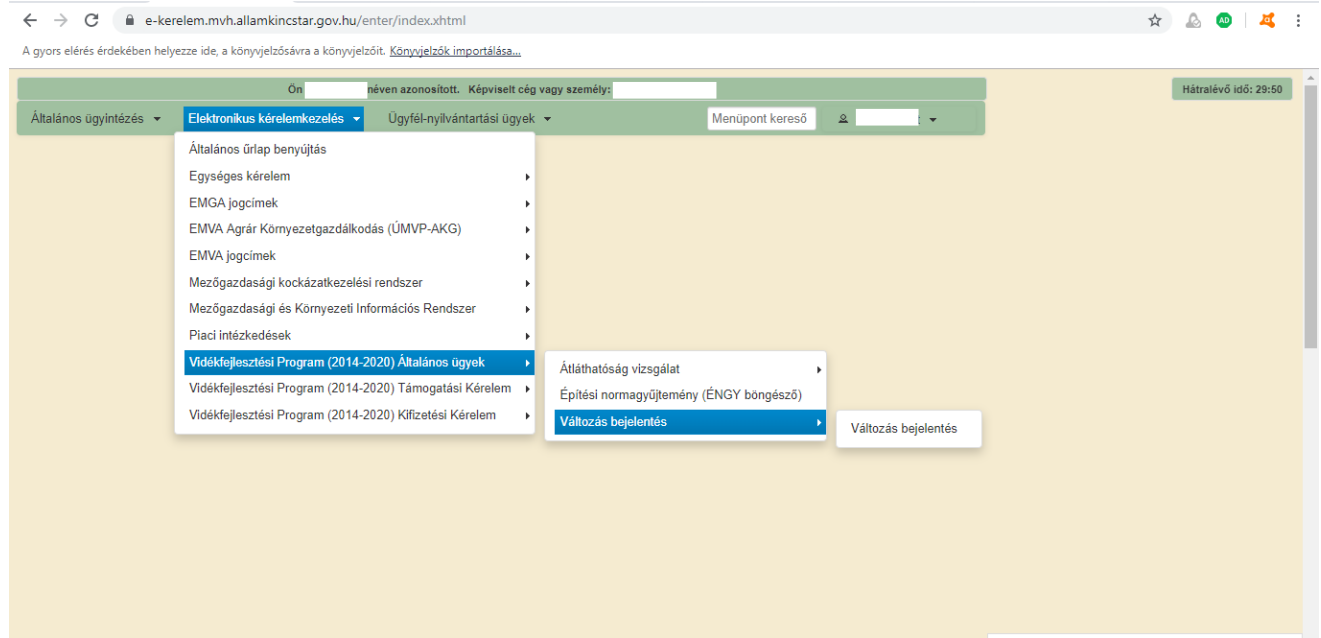

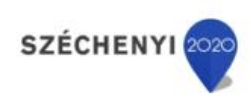

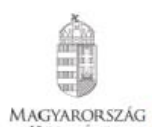

**KORMÁNYA** 

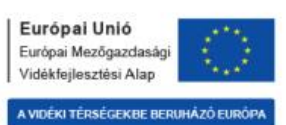

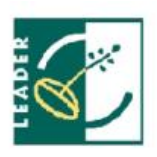